# アストルティア時計カスタマイズ

かんたんスタートアップ

2015 年 1 月 るとびひ

(1) 下記 URL より zip ファイルをダウンロードして適当なフォルダーに展開してください。 [http://www13.plala.or.jp/ludwig/dqc\\_custom/dqc\\_custom.zip](http://www13.plala.or.jp/ludwig/dqc_custom/dqc_custom.zip)

(2) 展開したフォルダーの中の dqxclock.html をダブルクリックして Web ブラウザーで表示と動作 を確認してください。

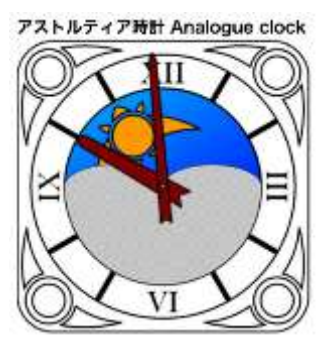

(3) 同じフォルダーにある画像ファイル(PNG フォーマット)を描き変えて見ましょう。

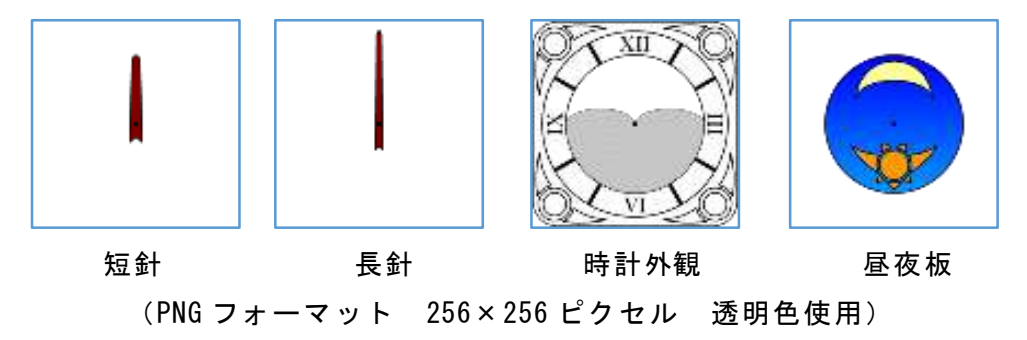

- (4) 時計のデザインが変わったでしょうか?
- (5) オリジナルのアストルティア時計のデザインをお楽しみください。

※ かならずアストルティア時計カスタマイズ解説書本文をお読みになり注意事項および条件等をご 確認ください。

(簡単スタートアップ終わり)

## アストルティア時計カスタマイズ解説書

2015 年 1 月 るとびひ Twitter: [@ludwig\\_em](https://twitter.com/ludwig_em)

### 1. はじめに

この解説書では、拙作「アストルティア時計」のデザインカスタマイズについて説明します。 アストルティア時計:<http://www13.plala.or.jp/ludwig/dqxclock/dqxclock.html>

#### 1.1. アストルティア時計とは

ドラゴンクエストXの冒険世界アストルティア。「アストルティア時計」で冒険世界の"今の時刻"を 知ることができます。

以下のような場合にお役に立てると思います。

- 夜しか出ないモンスターを討伐したい。
	- ▶ それまでの時間で職人依頼をこなそう。
- チームで花火大会!
	- ▶ 昼間のうちに集合しよう。
- プレイヤーイベントで昼夜を合わせた演出をしたい。
	- ▶ そろそろ夜が明けるので巻いていこう。

他にもいろいろ活用できると思います。

- 今日のトレンドハットカラーは何色? ▶ いちおう対応しました。合ってるかな?
- 活用方法はそれだけじゃない!
	- ▶ 新しい使い方がありましたらぜひ教えてください。

### 1.2. 対応しない機能

ブログパーツやウィジット等には対応していません。

### 1.3. 同種アプリなどとの比較

スマホアプリや攻略サイトなどで同様の時計が公開されています。それらに対するこの時計のアドバ ンテージは以下の通りです。

- ブラウザーベースなので幅広いデバイスに対応
- デザインを好みにカスタマイズできる!
- JavaScript の知識があれば機能拡張は自由
	- ▶ 拡張内容について後連絡いただけると嬉しく思います

劣る点としては

- インターネット通信環境が必要
	- ただし、読み込んでしまえば以降通信は発生しません。
	- > パソコン等で HDD やメモリーに保存すれば通信なしで動作します(ローカル動作可能な場合)。

### 2. 注意事項

あわせて [7](#page-8-0).[公開について](#page-8-0)もご覧ください。

<span id="page-2-0"></span>2.1. 著作権など

DQX のキャラクター等は、スクエア・エニックスを代表する著作権者が権利を保有します。二次使用に ついてはご注意ください。その他権利者が存在する著作物も同様です。

ご利用者のオリジナルのデザイン、キャラクターを使用する場合の著作権はご利用者にあります。

この「アストルティア時計」の html ファイル、JavaScript のプログラムその他の権利は私(るとび ひ)が所有します。ただし、後述の条件を満たした場合、著作権等の権利行使は行わないつもりです。 ただし、悪質な場合はこの限りではありません(盗用や閲覧者を混乱させるなど)。

### <span id="page-2-1"></span>2.2. 「アストルティア時計」の利用条件

「アストルティア時計」の html ファイル、JavaScript のプログラムその他の権利は私(るとびひ) が所有します。

以下の条件を満たす場合はご自由に利用いただけます

- インターネットなどに公開せずに完全に個人でご使用の場合、制限はありません。
- インターネットなどに広く公開する場合は私(るとびひ)までご一報ください。
- 商利用の場合はご相談ください。
- 独自に改造や機能拡張された場合は、後連絡いただけると有り難いです。当方でも採用させていた だくかもしれません。
- ご利用者における著作権者が存在する著作物の二次創作物に関するトラブルや、そのた法的、経済 的トラブルや不利益等に関して、私(るとびひ)は一切責を負いません。

### 3. 動作条件

### 3.1. 対応ブラウザーおよび対応デバイス

対応ブラウザー、対応デバイスで表示するだけで動作します。 確認が取れているものは以下の通りです。

- 対応ブラウザー (パソコン)
	- > Internet Explorer 10 以降 (ローカル動作しないことがある)
	- $\triangleright$  Google Chrome
	- $\triangleright$  Fire Fox
	- $\triangleright$  Safari
- スマートフォン
	- Android
	- $\triangleright$  iPhone
- ゲーム機
	- > Nintendo 3DS ブラウザー
	- ▶ PlayStation VITA ブラウザー
- 上記に当てはまらなくても、次の条件を満たせば動作が期待できる
	- ▶ JavaScript が動作する HTML5 ブラウザー
	- **>** WiiU ブラウザー、PS4 ブラウザー、その他
- 3.2. 対応グラフィックフォーマット

透明色の扱える PNG フォーマット。

詳細は[「](#page-5-0)5.[カスタムデザイン](#page-5-0)」を参照してください。

### 3.3. 動作方法

基本的に URL にアクセスすれば表示します。

例: <http://www13.plala.or.jp/ludwig/dqxclock/dqxclock.html>

またファイル一式 (html ファイルと画像ファイル)をパソコンに保存すれば、html ファイルをダブ ルクリックすることで表示します(ローカル動作)。

例:この解説書と同じフォルダーにある"dqxclock.html"をダブルクリック

### 4. まずは動かしてみよう

#### 4.1. ローカルで動作させる

ファイル一式をダウンロードしてください。

以下の URLから ZIPファイルがあります。ダウンロードして適当なフォルダーに展開してください。

[http://www13.plala.or.jp/ludwig/dqc\\_custom/dqc\\_custom.zip](http://www13.plala.or.jp/ludwig/dqc_custom/dqc_custom.zip)

dqxclock.html をダブルクリックしてください。

ブラウザーが立ち上がり、時計が表示・動作します。

### 4.2. 動作しない場合

動作しない場合のおもな対処方法は以下の通りです。

「トラブル 11 ActiveX またはスクリプトや動的ページの動作許可を求められます。

### [ 対策 1]

Internet Explorer やセキュリティが厳重なブラウザーでは警告メッセージが表示されることがあり ます。許可して差し支えないはずです。心配な場合はウィルスやセキュリティのチェックなどを行って ください。

[トラブル2]ウィルス警告が出ました。

### [ 対策 2]

お手持ちのウィルスチェックソフトやセキュリティソフトでスキャンして異常がないことを確認して ください。

こちらもウィルスチェックしてアップロードしていますが、感染の疑いがある場合はご連絡をお願い いたします。

### [トラブル 3]表示されるけれど動作しません。

### [ 対策 3]

以下の原因が考えられます。

Internet Explorer のバージョンが古い(IE10 以降をご使用ください)。

ActiveX や JavaScript が許可されていない(「トラブル 1]「トラブル 2]を参照)。

### [トラブル4]修正したデザインが反映されません。

### [ 対策 4]

Web ブラウザーの再読み込みを行ってください。まれにブラウザーの再起動が必要な場合があります。

その他ご不明点はお問い合わせください。

### <span id="page-5-0"></span>5. カスタムデザイン

### 5.1. 手順

デザインの手順は、

- <span id="page-5-1"></span>(1) 時計の部品をデザインする。
- (2) Web ブラウザーで確認する。このとき再読み込みを行って時計の表示を更新してください。
- (3) 修正する場合は[\(1\)](#page-5-1)に戻る。
- (4) 完成

### 5.2. 素材およびファイル

時計を構成するグラフィック (時計の部品)と html ファイル (時計の仕組み) 等の一覧[を表](#page-5-2) 5-1 に 示します。

<span id="page-5-2"></span>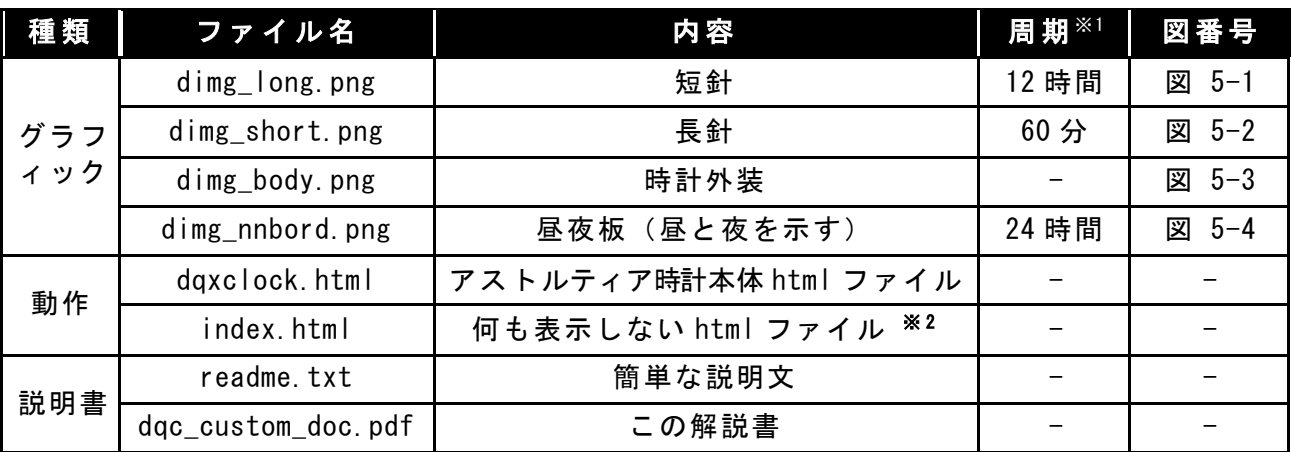

表 5-1 素材およびファイル一覧

※1 アストルティアの 1 日を基準とした回転周期です。

※2 Web 公開時にブラウザーでディレクトリ表示されることを防ぐことを目的としています。

<span id="page-5-3"></span>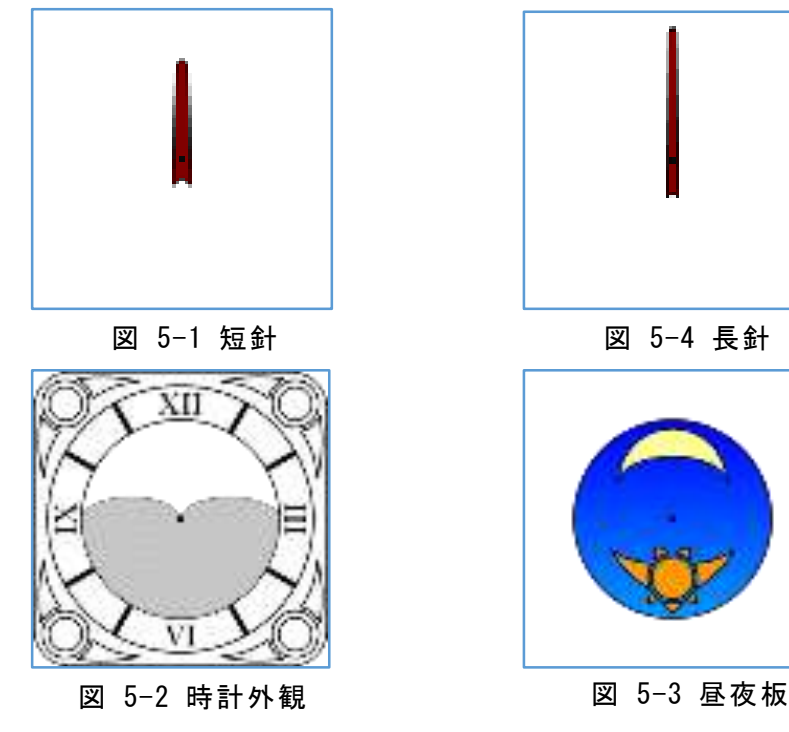

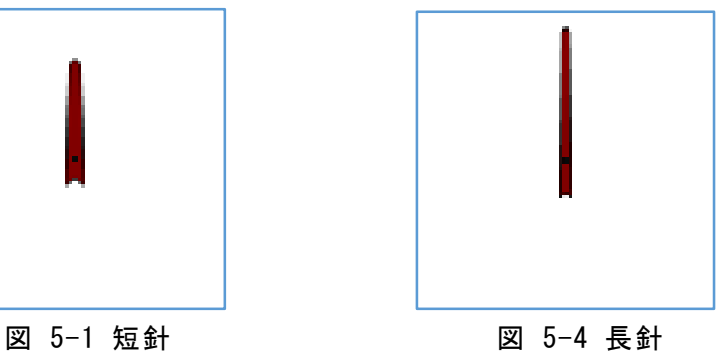

<span id="page-5-4"></span>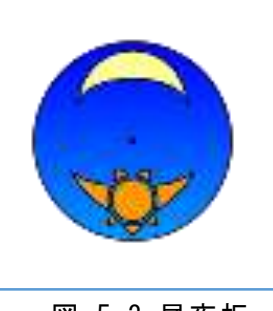

<span id="page-5-6"></span><span id="page-5-5"></span>

### 5.3. デザインカスタマイズ

アストルティア時計は、部品グラフィックが図 [5-5](#page-6-0) のように階層構造になっています。上から順に短 針、長針、時計外装、昼夜板を重ねて表示しています。

回転する部品は、グラフィックの中心を軸に回転します。

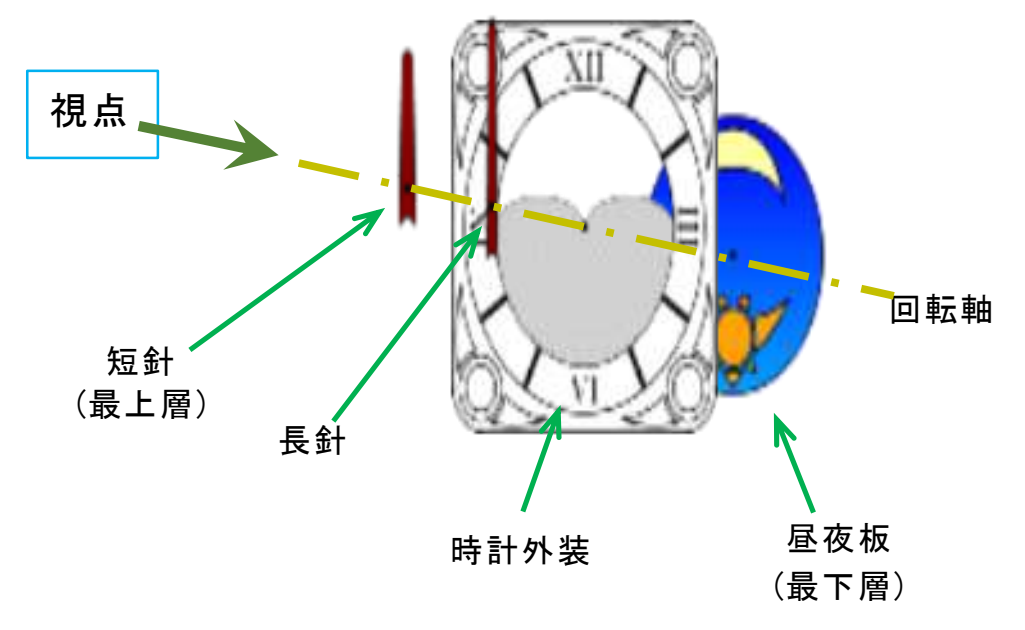

図 5-5 部品グラフィックの階層構造

<span id="page-6-0"></span>このように重ねて表示しているため、下側の部品が見えるように透明色[を図](#page-6-1) 5-6 のように割り当てま す。

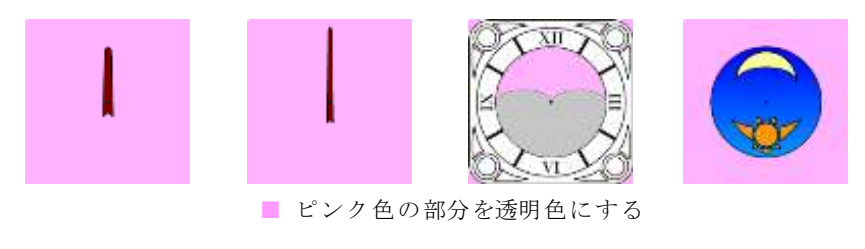

### 図 5-6 透明色部分

<span id="page-6-1"></span>長針・短針は針の部分以外の周囲を透明色に割り当てます。

時計外観は昼夜板を表示する窓部分に透明色を割り当てます。

昼夜板は周囲を針と同じように透明色を割り当てます。

グラフィックを一から作ることも可能ですが、まずは同梱の素材部品を書き換えて試してみてくださ い。

#### 5.4. 各素材の方向・時計外観の窓

回転する部品を描くときは、アストルティア時刻の夜中の 0 時に指し示すように方向を決めてくださ い。具体例[は図](#page-5-3) 5-1、図 [5-2](#page-5-4)、図 [5-4](#page-5-6) となります。

長針は 0 時、・短針は 0 分の方向です。

時計外観の窓(昼夜版を表示する)は、通常は昼夜板の上半分が見えるように窓をあけます(透明色 にする)。その場合、昼夜板は時計外観の窓から見える部分が真夜中 0 時になるようにデザインします (上半分が真夜中 0 時を示す絵)。

### 5.5. 部品の仕様について

<span id="page-7-0"></span>時計を構成する部品の仕様を表 [5-2](#page-7-0) にまとめます。

| サイズ    | 256×256 ピクセル |  |  |
|--------|--------------|--|--|
| フォーマット | PNG(透明色)     |  |  |
| 回転軸座標  | 画像サイズの中心     |  |  |
| 初期位置   | 夜中の0時を示す位置   |  |  |

表 5-2 部品グラフィックの仕様

サイズは、3DS での表示を考慮して 256×256 ピクセルとしています。

グラフィックのサイズは、これより大きくても小さくても(縦横比率が異なっていても) 256×256 ピ クセルで描画されます。

長針、短針、昼夜板は画像の中心を軸に回転します。

### 6. 仕組みについて

アストルティアの時間の流れは、現実世界の 20 倍の速度で進んでいます。アストルティアの 1 日は、 現実時間で 72 分です。現実の時間と同期しているので計算で求めることができます。求めたアストル ティア時刻に基づいて長針と短針および昼夜板を回転させて時刻を表示します。

なお、トレンドハットカラーは現実時間の午前 6 時に更新されます(各種クエスト等の更新時刻に準 拠)。

このような機能を dqxclock.html ファイルの中で JavaScript とスタイルシートで記述しています。 対応する Web ブラウザーで表示するとクライアント側(Web ブラウザー側)で実行しています。詳細 はソースをご覧ください。

アストルティア時計の製作にあたり、下記のサイトを参考にいたしました。 <http://www.shurey.com/js/craft/aclock/index.html>

### <span id="page-8-0"></span>7. 公開について

### (1) 私(るとびひ)のサイトで公開する

作品ごとに個別の URL を用意します。その URL にリンクを張ってください。

機能修正等の管理は一括して行います。なお、私の判断で常識や公序良俗に反する場合や、その他の 理由でお断りすることがあります。

また、何らかの事情でサイトを閉鎖する場合は、特に断り無く消滅するかもしれません。

ご了承ください。

#### (2) ローカルで動作させる

PC などでご利用の場合にどのようなデザインでも利用できます。もしかしたら携帯デバイスで動作 出来るかもしれません。あまり特殊な環境等のサポートはできかねます。ご了承ください。

#### (3) ご利用者の Web サイトで公開する

ご利用者の Web サーバーにアップロードします。Web サーバー側の事情で正常に動作しない場合が あります。また、不具合や DQX の仕様変更等で修正が発生した場合のアップデート等はご利用者で行 っていただくことになります。その他サポートができない場合があります。ご了承ください。

いずれの場合でも、[2.1.](#page-2-0)[著作権など](#page-2-0)にご注意のうえ、[2.2.](#page-2-1)[「アストルティア時計」の利用条件](#page-2-1)に従っ てご利用ください。

#### 8. 連絡先など

名前:るとびひ

### DQX キャラ ID:AC194-578

Twitter: [@ludwig\\_em](https://twitter.com/ludwig_em)

アストルティア時計: <http://www13.plala.or.jp/ludwig/dqxclock/dqxclock.html>

### 9. 謝辞

この時計を製作するにあたり、秀麗 (しゅうれい) / Shurey さまの Web サイト (<http://www.shurey.com/>)を参考にさせていただきました。この時計の頒布・公開についてもご許 可をいただきました。御礼申し上げます。

### 10. 資料

### 10.1. アストルティア時刻と現実時刻の対応表

<span id="page-9-0"></span>アストルティアの時刻と日本標準時の対応表を表 [10-1](#page-9-0) に示します。

| アストルティア<br>時刻      | 日本時間1              | 日本時間 2             | 日本時間 3             | 日本時間 4                    |
|--------------------|--------------------|--------------------|--------------------|---------------------------|
| $06:00 \sim 18:00$ | $00:18 - 00:54$    | $06:18 - 06:54$    | $12:18 \sim 12:54$ | $18:18 - 18:54$           |
| $18:00 \sim 06:00$ | $00:54 \sim 01:30$ | $06:54 \sim 07:30$ | $12:54 \sim 13:30$ | $18:54 \sim 19:30$        |
| $06:00 \sim 18:00$ | $01:30 - 02:06$    | $07:30 - 08:06$    | $13:30 \sim 14:06$ | $19:30 \sim 20:06$        |
| $18:00 \sim 06:00$ | $02:06 \sim 02:42$ | $08:06 \sim 08:42$ | $14:06 \sim 14:42$ | $20:06 \sim 20:42$        |
| $06:00 \sim 18:00$ | $02:42 \sim 03:18$ | $08:42 \sim 09:18$ | $14:42 \sim 15:18$ | $20:42 \sim 21:18$        |
| $18:00 \sim 06:00$ | $03:18 - 03:54$    | $09:18 \sim 09:54$ | $15:18 \sim 15:54$ | $21:18 \sim 21:54$        |
| $06:00 \sim 18:00$ | $03:54 \sim 04:30$ | $09:54 \sim 10:30$ | $15:54 \sim 16:30$ | $21:54 \sim 22:30$        |
| $18:00 \sim 06:00$ | $04:30 \sim 05:06$ | $10:30 \sim 11:06$ | $16:30 \sim 17:06$ | $22:30 \sim 23:06$        |
| $06:00 \sim 18:00$ | $05:06 \sim 05:42$ | $11:06 \sim 11:42$ | $17:06 \sim 17:42$ | $23:06 \sim 23:42$        |
| $18:00 \sim 06:00$ | $05:42\sim06:18$   | $11:42 \sim 12:18$ | $17:42 \sim 18:18$ | $23:42 \rightarrow 00:18$ |

表 10-1 アストルティア時刻と日本時間の対応表

### 11. 履歴

2015 年 1 月 4 日 誤り修正、レイアウト修正、記事追加。 2105 年 1 月 3 日 初版